## EVGA | X20 Quick Guide

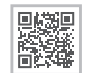

More...

### GETTING START YOUR X20 GAMING MOUSE

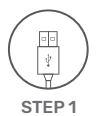

Plug USB Charging/Data Cable to your PC, and the mouse will charge simultaneously / Branchez le câble USB de charge/données à votre PC et la souris se chargera simultanément / Подсоедините USB-кабель зарядки и передачи данных к своему компьютеру, при этом мышь начнет заряжаться / Verbinden Sie das USB Lade- und Datenkabel mit Ihrem PC und die Maus wird gleichzeitig geladen / Enchufa el cable USB de carga/datos a tu PC, y el mouse se cargará en simultaneo / Collega il cavo USB di carica/ dati al tuo PC, e il mouse si caricherà contemporaneamente /Conecte o cabo de carregamento / dados USB ao PC e o mouse será carregado simultaneamente / 將USB充電/傳輸線連接滑鼠與PC, 滑鼠也 會同時充電 / 将USB充电/传输线连接鼠标与PC,鼠标也会同时充电

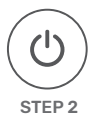

Turn on your PC / Allumez votre PC / Включите компьютер / Schalten Sie Ihren PC ein / Enciende tu PC / Accendi il PC / Ligue o seu PC / 開啟您的PC系統 / 开启您的PC系统

### INTRODUCTION

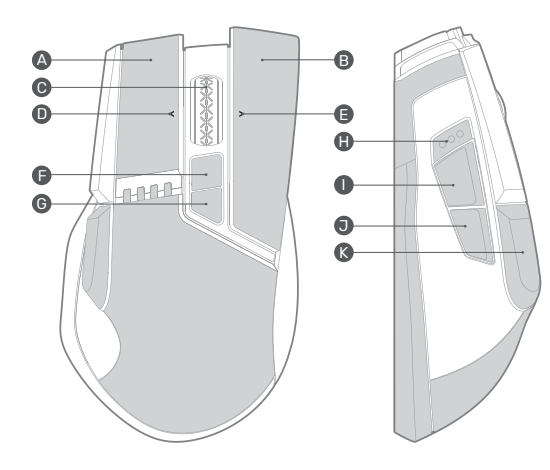

- Left Click Key **A**
- Right Click Key B
- Middle Click Key  $\bullet$
- Wheel Left Scroll  $\Omega$
- Wheel Right Scroll  $\bullet$
- Profile Cycle Key  $\bullet$
- DPI Cycle Key G
- DPI Indicator  $\bullet$
- Side Front Key  $\bullet$
- Side Rear Key  $\bullet$
- Sniper Button  $\bullet$

### INTRODUCTION

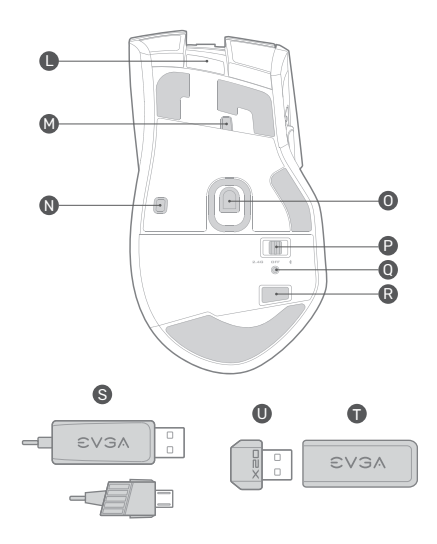

Lift Off Distance Detection Sensor 2 M Lift Off Distance Detection Sensor 1 N Pixart 3335 Optical Sensor O **় C**onnection Switch **9** Pairing LED **D** Pairing Button Micro USB Port L USB Charging/Data Cable S **D** Extension Adapter **D** USB Receiver

### SETTING UP YOUR X20 GAMING MOUSE

#### 2.4GHz Wireless Mode:

a. Plug the USB charging/data cable to computer.

b. Use extension adapter to connect USB receiver and USB charging/data cable .

c. Turn the connection switch to " 2.4G" position.

d. The Pairing LED on mouse will turn solid green while connected.

#### Bluetooth Wireless Mode:

a. Turn on Bluetooth enabled computer and initiate Bluetooth pairing mode.

b. Turn the connection switch to " $*$ " position.

c. Press pairing button on mouse for 5 seconds and the pairing LED on mouse will start blinking green.

d. The Pairing LED on mouse will turn solid green while connected.

#### Sniper Button:

Allows you to change DPI to 400 (Default value) when held.

#### LOD Sensors:

X20 Mouse is equipped with two LOD sensors. You can calibrate each LOD sensor with EVGA Unleash Software.

### SETTING UP YOUR X20 GAMING MOUSE

#### LED Indicator :

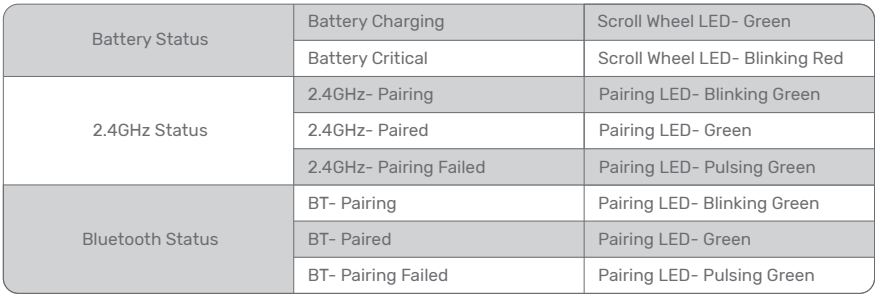

### SETTING UP YOUR X20 GAMING MOUSE

#### LED Indicator :

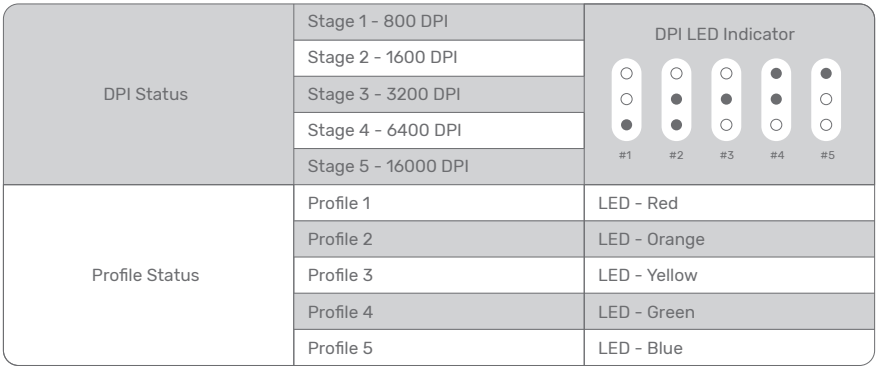

#### DEUTSCHE

- A Taste für Linksklick
- B Taste für Rechtsklick
- C Taste für Mittelklick
- D Linksklick-Tastenrad
- E Rechtsklick-Tastenrad
- F Profil-Umschalttaste
- G DPI-Umschalttaste
- H DPI-Anzeige
- I Vordere seitliche Taste
- J Hintere seitliche Taste
- K Scharfschützen-Taste

#### Einrichten der X20 Gaming-Maus LED Anzeige

Batterie lädt Scrollrad-LED - Grün

Batterie kritisch Scrollrad-LED - Rotes Blinken

2.4GHz wird gekoppelt Kopplungs-LED - Grünes Blinkes

2.4GHz ist gekoppelt Kopplungs-LED - Grün

2.4GHz Koppeln fehlgeschlagen Kopplungs-LED - Grünes Pulsieren

L Micro-USB-Port M Abhebedistanz-Sensor 2 N Abhebedistanz-Sensor 1 O Pixart 3335 optischer Sensor P Verbindungsschalter Q Kopplungs-LED R Kopplungsknopf S USB Lade- unbd Datenkabel T Erweiterungsadapter U USB Empfänger

Bluetooth wird gekoppelt Kopplungs-LED - Grünes Blinkes

Bluetooth ist gekoppelt Kopplungs-LED - Grün

Bluetooth Koppeln fehlgeschlagen Kopplungs-LED - Grünes Pulsieren

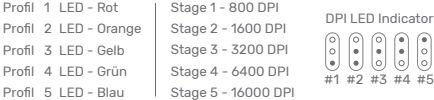

#### 2.4GHz Wireless Mode:

- a. Plug the USB charging/data cable to computer.
- b. Use extension adapter to connect USB receiver and USB charging/data cable .
- c. Turn the connection switch to " 2.4G" position.
- d. The Pairing LED on mouse will turn solid green while connected.

#### Bluetooth Wireless Mode:

- a. Turn on Bluetooth enabled computer and initiate Bluetooth pairing mode.
- b. Turn the connection switch to " $\mathcal{R}$ " position.
- c. Press pairing button on mouse for 5 seconds and the pairing LED on mouse will start blinking green.

d. The Pairing LED on mouse will turn solid green while connected. Sniper Button:

It allows you to change DPI to 400 (Default value) while held done. LOD Sensors:

X20 Mouse is equipped with two LOD sensors. You can calibrate each LOD sensor with EVGA Unleash Software.

#### ITALIANO

- A Tasto sinistro
- B Tasto destro
- C Tasto centrale
- Tasto sinistro rotellina
- E Tasto destro rotellina
- Tasto ciclo di profilo
- G Tasto ciclo DPI
- H Puntatore DPI
- I Tasto laterale anteriore
- J Tasto laterale posteriore U Ricevitore USB
- K Tasto sniper

#### Configurazione del mouse per gaming X20 Indicatore LED

Carica della batteria LED rotella di scorrimento - verde

Stato critico della batteria LED rotella di scorrimento - verde lampeggiante

Accoppiamento 2.4GHz LED di accoppiamento - verde lampeggiante

2.4GHz accoppiato LED di accoppiamento - verde

Accoppiamento 2.4GHz fallito LED di accoppiamento - verde pulsante

Accoppiamento BT LED di accoppiamento - verde lampeggiante

BT accoppiato LED di accoppiamento - verde

Accoppiamento BT fallito LED di accoppiamento - verde pulsante

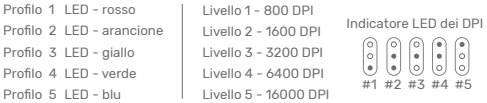

- L Porta micro USB
- M Sensore di distanza lift off 2
- N Sensore di distanza lift off 1
- O Sensore ottico Pixart 3335
- P Switch di connessione
- Q LED di accoppiamento
- R Tasto di accoppiamento
- S Cavo USB di carica/dati
- T Adattatore prolunga
- 

#### Modalità wireless 2.4 GHz:

- a. Collega il cavo USB di carica/dati al computer
- b. Usa l'adattatore prolunga per connettere il ricevitore e il cavo USB di carica/dati.
- c. Porta lo switch di connessione nella posizione "2.4G".
- d. Una volta connesso, il LED di accoppiamento sul mouse è verde fisso.

#### Modalità Bluetooth wireless:

- a. Accendi il computer abilitato per Bluetooth e avvia la procedura di accoppiamento Bluetooth.
- b. Porta lo switch di connessione nella posizione " $\mathcal{R}$ ".
- c. Tieni premuto il pulsante di accoppiamento sul mouse per 5 secondi: il LED di accoppiamento sul mouse inizierà a lampeggiare verde.
- d. Una volta connesso, il LED di accoppiamento sul mouse è verde fisso.

#### Pulsante sniper:

tenendolo premuto, passa i DPI a 400 (valore di default).

#### Sensori LOD:

il mouse X20 è dotato di due sensori LOD. Puoi calibrare

singolarmente i sensori LOD utilizzando il software di rilascio EVGA.

#### **FRANCAIS**

- A Touche de clic gauche
- B Touche de clic droit
- C Touche de clic du milieu
- D Touche de clic sur la molette de gauche
- E Touche de clic sur la molette de droite
- F Touche de cycle de profil
- G Touche de cycle de DPI
- H Indicateur DPI
- I Touche latérale avant
- J Touche latérale arrière
- K Bouton sniper
- Port micro USB
- M Capteur de détection de la distance de soulèvement 2
- N Capteur de détection de la distance de soulèvement 1
- O Capteur optique Pixart 3335
- P Interrupteur de connexion
- Q Voyant LED d'appariement
- R Bouton d'appariement
- S Câble USB de charge/données
- T Adaptateur de prolongateur
- U Récepteur USB

#### Configuration de votre souris gaming X20 Indicatore LED

Charge de la batterie Voyant LED molette de défilement-Vert

Batterie critique Voyant LED molette de défilement-Rouge clignotant

2,4GHz-Appariement Voyant LED d'appariement-Vert clignotant

2,4GHz-Apparié Voyant LED d'appariement-Vert

2,4GHz-Échec de l'appariement Voyant LED d'appariement-Pulsation verte

BT-Appariement Voyant LED d'appariement-Vert clignotant

BT-Apparié Voyant LED d'appariement-Vert

BT-Échec de l'appariement Voyant LED d'appariement-Pulsation verte

Profil 2 Voyant LED-Orange Profil 1 Voyant LED-Rouge Profil 3 Voyant LED-Jaune Profil 4 Voyant LED-Vert Profil 5 Voyant LED-Bleu

Stade 2-1600 DPI Stade 1-800 DPI Stade 3-3200 DPI Stade 4-6400 DPI Stade 5-16000 DPI

Indicateur LED DPI  $\circ$  $\left| \begin{array}{c} \circ \\ \circ \end{array} \right|$ ര  $\int_{0}^{\infty}$  $\frac{1}{2}$ <u> U U U U U</u> #1 #2 #3 #4 #5

#### Mode cans fil 2,4GHz :

- a. Brancher le câble USB de charge/données à l'ordinateur.
- b. Utiliser un adaptateur de prolongateur pour brancher le récepteur USB et le câble USB de charge/données.
- c. Tourner l'interrupteur de connexion à la position "2,4G".
- d. Le voyant LED d'appariement sur la souris passe au vert fixe lorsque celle-ci est connectée.

Mode Bluetooth sans fil :

- a. Allumer l'ordinateur compatible Bluetooth et lancer le mode appariement Bluetooth.
- b. Tourner l'interrupteur de connexion à la position " $\mathcal{R}$ ".
- c. Appuyer sur le bouton d'appariement sur la souris pendant 5 secondes et le voyant LED d'appariement sur la souris se met à clignoter en vert.
- d. Le voyant LED d'appariement sur la souris passe au vert fixe lorsque celle-ci est connectée.

#### Bouton sniper :

il vous permet de régler le DPI à 400 (valeur par défaut) lorsque vous maintenez le bouton enfoncé.

#### Capteurs LOD :

la souris X20 est équipée de deux capteurs LOD. Vous pouvez calibrer chaque capteur LOD avec le logiciel EVGA Unleash.

#### РУССКИЙ

A Левая кнопка

B Правая кнопка

- C Средняя кнопка
- D Левая кнопка колесика (наклон влево)
- E Правая кнопка колесика (наклон вправо)
- F Кнопка переключения профиля
- G Кнопка изменения чувствительности (DPI)
- H Индикатор чувствительности (DPI)
- I Передняя боковая кнопка S USB-кабель зарядки
- Задняя боковая кнопка
- K Кнопка снайпера
- L Микро USB-порт
- M Датчик контроля высоты подъема мыши 2
- N Датчик контроля высоты подъема мыши 1
- O Оптический датчик Pixart 3335
- P Переключатель режима подключения
- Q Светодиодный индикатор сопряжения устройств
- R Кнопка сопряжения устройств
	-
	- и передачи данных
- T Адаптер-удлинитель
- U USB-приемник

#### Настройка игровой мыши X20

#### Светодиодный индикатор

Низкий уровень заряда батареи Светодиодный индикатор колеса прокрутки — красный мигающий Зарядка батареи Светодиодный индикатор колеса прокрутки — зеленый Сопряжение на частоте 2,4 ГГц Светодиодный индикатор сопряжения — зеленый мигающий Сопряжение на частоте 2,4 ГГц выполнено Светодиодный индикатор сопряжения — зеленый Сопряжение на частоте 2,4 ГГц выполнить не удалось Светодиодный индикатор сопряжения — зеленый пульсирующий Сопряжение по BT Светодиодный индикатор сопряжения — зеленый мигающий Сопряжение по BT выполнено Светодиодный индикатор сопряжения — зеленый Сопряжение по BT выполнить не удалось Светодиодный индикатор сопряжения — зеленый пульсирующий

- Уровень 2 1600 DPI Уровень 1 — 800 DPI
- Уровень 3 3200 DPI
- Уровень 4 6400 DPI
- Уровень 5 16000 DPI

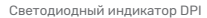

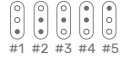

- Профиль 1 Светодиодный индикатор красный
- Профиль 2 Светодиодный индикатор оранжевый
- Профиль 3 Светодиодный индикатор желтый
- Профиль 4 Светодиодный индикатор зеленый
- Профиль 5 Светодиодный индикатор синий

#### РУССКИЙ

#### Беспроводной режим 2,4 ГГц:

a. Подсоедините USB-кабель зарядки и передачи данных к компьютеру.

b. Для соединения USB-приемника и USB-кабеля зарядки и передачи данных используйте адаптер-удлинитель.

c. Переведите переключатель режима подключения в положение «2.4G» (2,4 ГГц).

d. Во время подключения светодиодный индикатор сопряжения на мыши будет светиться зеленым цветом.

#### Беспроводной режим Bluetooth:

a. Включите компьютер с активированным беспроводным модулем Bluetooth и запустите режим сопряжения устройств Bluetooth.

b. Переведите переключатель режима подключения в положение « $\mathcal{R}$ ».

c. Нажмите кнопку сопряжения на мыши и не отпускайте в течение 5 секунд, при этом светодиодный индикатор сопряжения на мыши начнет мигать зеленым цветом.

d. Во время подключения светодиодный индикатор сопряжения на мыши будет светиться зеленым цветом.

#### Кнопка снайпера:

при ее удерживании значение DPI изменяется на 400 (значение по умолчанию).

#### Датчики отрыва от поверхности (LOD):

мышь X20 оснащена двумя датчиками LOD. Вы можете откалибровать каждый из датчиков LOD отдельно спомощью программного обеспечения EVGA Unleash.

#### ESPAÑOL

- A Tecla de click izquierdo
- B Tecla de click derecho
- C Tecla de click del medio
- D Tecla de click izquierdo de la rueda
- E Tecla de click derecho de la rueda
- F Tecla de cambio de perfil
- G Tecla de cambio de DPI
- H Indicador de DPI
- I Tecla lateral frontal
- J Tecla lateral trasera
- K Botón de Sniper
- L Puerto Micro USB
- M Sensor de detección de elevación Nro. 2
- N Sensor de detección de elevación Nro. 1
- O Sensor Óptico Pixart 3335
- P Interruptor de conexión
- Q LED de emparejamiento
- R Botón de emparejamiento
- S Cable USB de Carga/Datos
- T Adaptador para extensiones
- U Receptor USB

#### Comenzando a utilizar tu mouse para gaming X20 Indicador LED

Batería cargándose LED de la rueda de desplazamiento - Verde

Batería crítica LED de la rueda de desplazamiento - Parpadeo en rojo

2.4GHz - Emparejando LED de emparejamiento - Verde

2.4GHz - Emparejado LED de emparejamiento - Parpadeo Verde

2.4GHz - Emparejamiento fallido LED de emparejamiento - Pulsos Verdes

BT - Emparejando LED de emparejamiento - Verde

BT - Emparejado LED de emparejamiento - Parpadeo Verde

BT - Emparejamiento Fallido LED de emparejamiento - Pulsos Verdes

Etapa 2 - 1600 DPI Etapa 1 - 800 DPI Etapa 3 - 3200 DPI Etapa 4 - 6400 DPI Etapa 5 - 16000 DPI Perfil 2 LED - Naranja Perfil 1 LED - Rojo Perfil 3 LED - Amarillo Perfil 4 LED - Verde Perfil 5 LED - Azul

Indicador LED de DPI  $\sqrt{2}$  $\bigcirc$  $\bigcirc$  $\odot$  $\sqrt{ }$ -läi  $\frac{1}{2}$ Ū 000  $\circ$ #1 #2 #3 #4 #5

#### Modo Inalámbrico 2.4GHz:

- a. Enchufa el cable USB de carga/datos a la computadora.
- b. Usa el adaptador para extensiones para conectar el receptor USB y el cable de carga/datos
- c. Cambia el interruptor de conexión a la posición "2.4G"
- d. El LED de emparejamiento se mantendrá en verde mientras esté conectado.

#### Modo Inalámbrico Bluetooth:

- a. Enciende el bluetooth en tu computadora e inicia el modo de emparejamiento Bluetooth.
- b. Cambia el interruptor de conexión a la posición " $\mathcal{R}$ ".
- c. Presiona el botón de emparejamiento del mouse por 5 segundos y el LED de emparejamiento comenzará a titilar en verde.
- d. El LED de emparejamiento se mantendrá en verde mientras esté conectado.

#### Botón Sniper:

Te permitirá cambiar los DPI a 400 (Valor por defecto) mientras esté presionado.

#### Sensores de Detección de Elevación:

El Mouse X20 cuenta con dos sensores de detección de elevación. Puedes calibrar ambos con el software EVGA Unleash.

#### **PORTUGUESE**

- A Tecla do botão esquerdo
- B Tecla do botão direito
- C Chave de clique do meio
- D Tecla de clique com o botão esquerdo da roda
- E Tecla de clique com o botão direito da roda
- F Chave de Ciclo de Perfil
- G Chave de ciclo de DPI
- H Indicador DPI
- I Chave lateral frontal
- J Chave traseira lateral
- K Botão Sniper
- L Porta Micro USB
- M Sensor de detecção de
- distância de levantamento 2
- N Sensor de detecção de distância de levantamento 1
- O Pixart 3335 Sensor Óptico
- P Chave de conexão
- Q Botão de emparelhamento
- R LED de emparelhamento
- S Cabo de carregamento / dados USB
- T Adaptador de extensão
- U Receptor USB

#### Configurando seu mouse para games X20 Indicador LED

Carregamento da bateria LED do scroll - verde

Bateria crítica LED do scroll - vermelho piscando

2.4GHz- Emparelhamento LED de emparelhamento - Verde piscando

2.4GHz- Emparelhado LED de emparelhamento - Verde

2.4GHz- Falha de emparelhamento LED de emparelhamento - Verde Pulsante

BT- Emparelhamento LED de emparelhamento - Verde piscando

BT- Emparelhado LED de emparelhamento - Verde

BT- Falha de emparelhamento LED de emparelhamento - Verde Pulsante

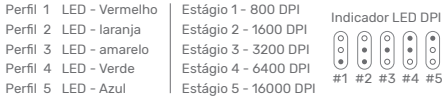

#### Modo sem fio de 2,4 GHz:

- a. Conecte o cabo de carregamento / dados USB ao computador.
- b. Use o adaptador de extensão para conectar o receptor USB e o cabo de carregamento / dados USB.
- c. Gire a chave de conexão para a posição "2.4G".
- d. O LED de emparelhamento no mouse ficará verde sólido enquanto estiver conectado.

#### Modo Bluetooth:

- a. Ligue o computador habilitado para Bluetooth e inicie o modo de emparelhamento Bluetooth.
- b. Gire a chave de conexão para a posição " $\mathcal{R}$ ".
- c. Pressione o botão de emparelhamento no mouse por 5 segundos e o LED de emparelhamento no mouse começará a piscar em verde.
- d. O LED de emparelhamento no mouse ficará verde sólido enquanto estiver conectado.

#### Botão Sniper:

permite que você altere DPI para 400 (valor padrão) enquanto pressionado.

#### Sensores LOD:

o mouse X20 está equipado com dois sensores LOD. Você pode calibrar cada sensor LOD com o EVGA Unleash Software.

#### 繁體中文

#### A 滑鼠左鍵

- B 滑鼠右鍵
- C 滑鼠中鍵
- D 左傾點擊鍵
- E 右傾點擊鍵
- F 設定檔切換鍵
- G DPI切換鍵
- H DPI指示燈
- I 前側鍵
- J 後側鍵
- K 狙擊鍵

#### 設定您的X20遊戲滑鼠

LED指示燈

- 電池充電中 滾輪LED燈-綠燈
- 電量嚴重不足 滾輪LED燈-紅燈快閃
- 2.4GHz -配對中 配對指示燈-綠燈快閃
- 2.4GHz -已配對 配對指示燈-綠燈
- 2.4GHz -配對失敗 配對指示燈-綠燈慢閃
- 藍牙 -配對中 配對指示燈-綠燈快閃
- 藍牙 -已配對 配對指示燈-綠燈

藍牙 -配對失敗 配對指示燈-綠燈慢閃

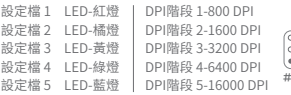

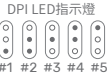

L Micro USB 插槽 M 抬升感測器 2 N 抬升感測器1 O Pixart3335光學傳感器 P 連接開關鈕 Q 配對指示燈 R 配對鍵 S USB充電/傳輸線 T 接受器延長轉接器 U USB收發器

#### 使用2.4GHz模式:

- a. 將USB充電/傳輸線連接PC
- b. 使用延長轉接器連接USB收發器與USB充電/傳輸線
- c. 將連接開關鈕切到"2.4G"的位置
- d. 連接上時配對指示燈會顯示綠色燈號

#### 使用藍牙模式:

- a. 使用支援藍牙的電腦並開啟藍牙配對模式
- b. 將滑鼠連接開關鈕切到" \* "的位置
- c. 按壓配對鍵五秒鐘並會看到配對指示燈開始閃爍綠燈
- d. 當連接上時綠燈呈現長亮的狀態

#### 狙擊鍵:

按住此按鍵時,DPI會降到400(預設值)

#### LOD 傳感器:

X20遊戲滑鼠配有兩顆LOD傳感器,請搭配EVGA Unleash RGB 軟體進行校正

#### 简体中文

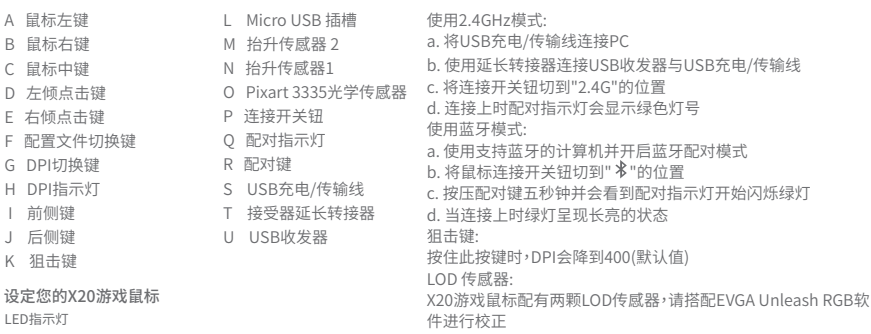

电量严重不足 滚轮LED灯-红灯快闪 电池充电中 滚轮LED灯-绿灯 2.4GHz -配对中 配对指示灯-绿灯快闪 2.4GHz -已配对 配对指示灯-绿灯 2.4GHz -配对失败 配对指示灯-绿灯慢闪 蓝牙 -配对中 配对指示灯-绿灯快闪 蓝牙 -已配对 配对指示灯-绿灯 蓝牙 -配对失败 配对指示灯-绿灯慢闪

DPI阶段 2-1600 DPI DPI阶段 1-800 DPI DPI阶段 3-3200 DPI DPI阶段 4-6400 DPI DPI阶段 5-16000 DPI 配置文件 2 LED-橘灯 配直又1f L LED-红灯 配置文件 3 LED-黄灯 配置文件 4 LED-绿灯 配置文件 5 LED-蓝灯

DPI LED指示灯<br>| 3 | 3 | 3 | 3 | 3 ایا ایا ایا ایا #1 #2 #3 #4 #5

### TRADEMARK & COPYRIGHT INFORMATION

#### Trademark & Copyright Information

2000-2021 EVGA Corp. EVGA, the EVGA logo and combinations thereof are trademarks of EVGA Corp. All brand names, company names, service marks, logos, and trademarks of the company, or its affiliates or licensors are trademarks or registered trademarks of the company or its subsidiaries, affiliates or licensors in the US and other countries. Other company, products and service names may be trademarks or service marks of others. EVGA reserves the right to terminate this license if there is a violation of its terms or default by the Original Purchaser. Upon termination, for any reason, all copies of Software and materials must be immediately returned to EVGA and the Original Purchaser shall be liable to EVGA.com CORP for any and all damages suffered as a result of the violation or default.

#### Legal Information

All material including but not limited to, text, data, design specifications, diagnostics, graphics, logos, reference boards, files, images, drawings, and software including this document and the software itself (together and separately) is owned, controlled by, licensed to, or used with permission by EVGA Corporation and is protected by copyright, trademark, and other intellectual property rights. All is being provided "as is", EVGA Corporation makes no warranties, whether express or implied, statutory or otherwise with respect to the materials and expressly disclaims all implied warranties of non-infringement, merchantability, and fitness for a particular purpose. In no event shall the liability of EVGA Corporation for claims arising from the use of the materials by anyone exceed the original purchase price of the materials (or replacement of the materials at EVGA Corporation's option). All information furnished is believed to be accurate and reliable. However, EVGA Corporation assumes no responsibility for the consequences of use of such information or for any infringement of patents or other rights of third parties that may result from its use, or use of the Software. No license is granted by implication or otherwise under any patent or patent rights of EVGA Corporation except as expressly provided herein. All specifications mentioned in this publication are subject to change without notice.

### COMPLIANCE INFORMATION

#### **WEEE**

 This product must not be disposed of with your other household waste or treat them in compliance with the local regulations or contact your local city office, your household waste disposal service or the shop where you purchased the product. 《废弃电器电子产品回收处理管理条例》提示性说明为了更好地关爱及保护地球,当用户不再需要此产品或产品寿命终止时,请遵守国家废弃电器电子产品 回收处理相关法律法规,将其交给当地具有国家认可的回收处理资质的厂商进行回收处理。

Warning : Do not expose batteries or battery packs to excessive heat such as sunshine, fire or the like.

#### 注意:請勿自行打開產品更換電池,電池若未正常更換, 可能會爆炸。

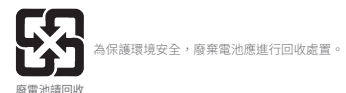

低功率射頻器材技術規範:

取得審驗證明之低功率射頻器材,非經核准,公司、商號或使用者均不得擅自變更 頻率、加大功率或變更原設計之特性及功能。低功率射頻器材之使用不得影響飛航 安全及干擾合法通信;經發現有干擾現象時,應立即停用,並改善至無干擾時方得 繼續使用。前述合法通信,指依電信管理法規定作業之無線電通信。低功率射頻器 材須忍受合法通信或工業、科學及醫療用電波輻射性電機設備之干擾。

### COMPLIANCE INFORMATION

### FCC FCC STATEMENT

 This equipment has been tested and found to comply with the limits for a Class B digital device, pursuant to part 15 of the FCC Rules. These limits are designed to provide reasonable protection against harmful interference in a residential installation. This equipment generates, uses and can radiate radio frequency energy and, if not installed and used in accordance with the instructions, may cause harmful interference to radio communications. However, there is no quarantee that interference will not occur in a particular installation. If this equipment does cause harmful interference to radio or television reception. which can be determined by turning the equipment o and on, the user is encouraged to try to correct the interference by one or more of the following measures:

- Reorient or relocate the receiving antenna.
- Increase the separation between the equipment and receiver.
- Connect the equipment into an outlet on a circuit dierent fromthat to which the receiver is connected.
- Consult the dealer or an experienced radio/TV technician for help.

This device complies with Part 15 of the FCC Rules. Operation is subject to the following two conditions:

(1) This device may not cause harmful interference, and

(2) this device must accept any interference received, including interference that may cause undesired operation.

Any changes or modifications to this equipment not expressly approved by the party responsible for compliance could void the user's authority to operate the equipment.

#### FCC Radiation Exposure Statement

This equipment complies with FCC radiation exposure limits set forth for an uncontrolled environment.

End user must follow the specific operating instructions for satisfying RF exposure compliance.

#### CE Compliance Information

Generic Radiation Interference Standard for Information Technology Equipment. (EN 55022: 2006, Class B), (EN 61000-3-2: 2006), (EN 61000-3-3: 1995 + A1: 2001 + A2: 2005). Warning: This is a Class B product. In a domestic environment this product may cause radio interference in which case the user may be required to take adequate measure.Generic Immunity Standard for Information Technology Equipment. (EN 55024: 1998 + A1: 2001 + A2: 2003).

### COMPLIANCE INFORMATION

#### Industry Canada STATEMENT

This device contains licence-exempt transmitter(s)/receiver(s) that comply with Innovation, Science and Economic Development Canada's licence-exempt RSS(s). Operation is subject to the following two conditions:

1.This device may not cause interference.

2.This device must accept any interference, including interference that may cause undesired operation of the device.

L'émetteur/récepteur exempt de licence contenu dans le présent appareil est conforme aux CNR d'Innovation, Sciences et Développement économique Canada applicables aux appareils radio exempts de licence. L'exploitation est autorisée aux deux conditions suivantes :

1.L'appareil ne doit pas produire de brouillage;

2.L'appareil doit accepter tout brouillage radioélectrique subi, même si le brouillage est susceptible d'en compromettre le fonctionnement.

This Class B digital apparatus complies with Canadian ICES-003.

Cet appareil numerique de la classe B est conforme a la norme NMB-003 du Canada.

The products are compliant with SAR for general population/uncontrolled exposure limits in IC RSS-102 and has been tested in accordance with the measurement methods and procedures specified in IEEE 1528.

Le produit est le respect de SAR pour la population générale / limites d'exposition incontrôlée de CNR-102 et a été testé en conformité avec les méthodes et procédures de mesure spécifiées dans la norme IEEE 1528.

#### Contact Information:

EVGA Corporation: 408 Saturn Street, Brea, CA 92821, USA EVGA Miami: 1345 NW 98 Court, Bldg A, Unit #3, Doral, FL 33172 EVGA Gmbh: Am Haag 8, 82166 Gräfelfing, Germany EVGA Taipei: 18F., No.176, Jian 1st Rd., Zhonghe Dist., New Taipei City 235, Taiwan(R.O.C) 艾維克科技股份有限公司:新北市中和區建一路176號18樓 TEL : +1.888.881.3842 TEL : +1.305.477.1252 TEL : +49.89.189.049.11 TEL : +886.2.82262868 TEL : +886.2.82262868

#### Product Information:

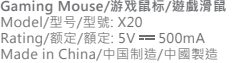

#### **USB Receiver/收发器/收發器**

Model/型号/型號: X20RX Rating/额定/額定: 5V == 100mA Made in China/中国制造/中國製造 FCC ID: 2AG9J-EVGA-X20-RX01 IC: 27010-EVGAX20RX01

### 关于符合中国《电子信息产品污染控治管理办法》的声明

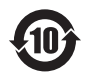

产品名称:游戏鼠标

Model No.「产品型号」 : Gaming Mouse / 游戏鼠标 : X20

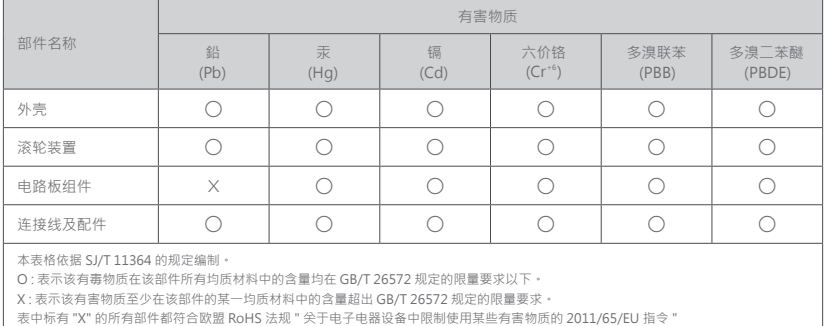

注 : 环保使用期限的参考标示取决于产品正常工作的温度和湿度等条件。

### 台灣RoHS符合性聲明

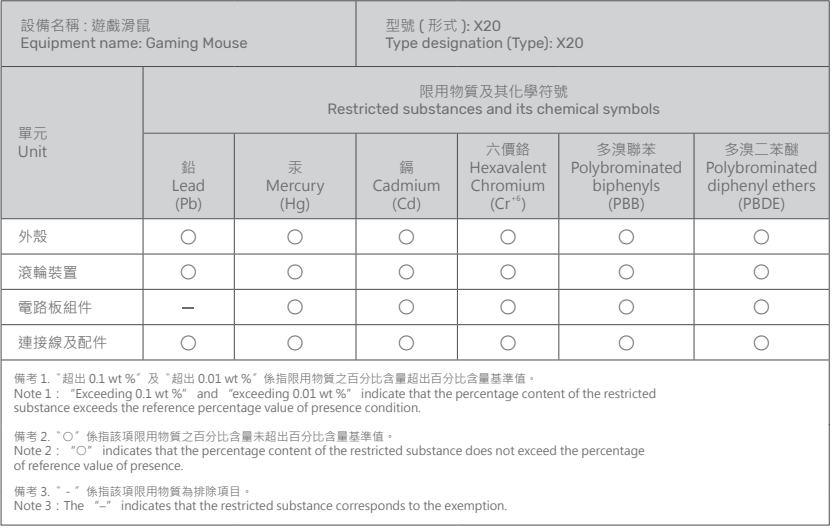

Operating Temperature / 操作溫度: 0~ 40 ℃

# **EVGA**